**[胡俊](https://zhiliao.h3c.com/User/other/0)** 2006-09-16 发表

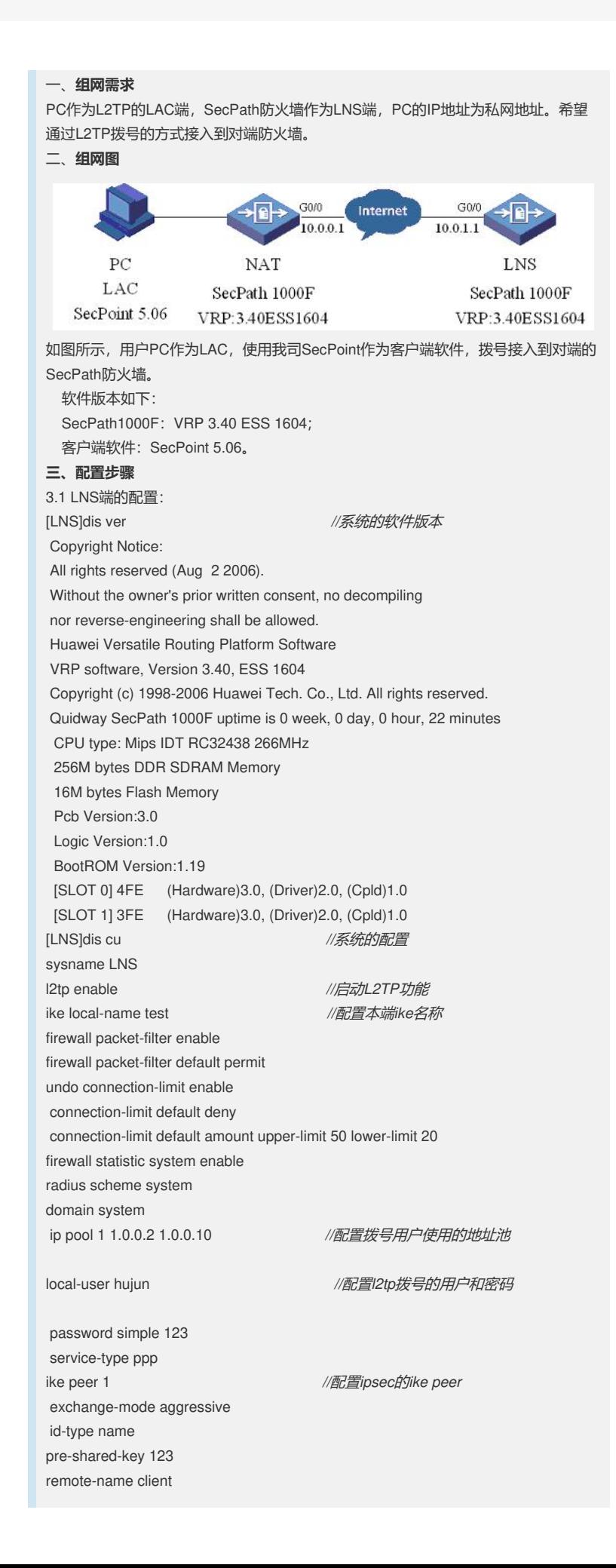

nat traversal ipsec card-proposal 1 *//*配置*ipsec proposal* use encrypt-card 2/0 *//使用ipsec加密卡* ipsec policy-template temp 1 *//*配置*ipsec*虚模板 ike-peer 1 proposal 1 ipsec policy 1 1 isakmp template temp interface Virtual-Template1 *//*配置*l2tp*虚拟模板 ppp authentication-mode pap *//*配置认证方式 为*pap* ip address 1.0.0.1 255.255.255.0 interface Aux0 async mode flow interface GigabitEthernet0/0 ip address 10.0.1.1 255.255.255.0 ipsec policy 1 *//*在接口上面启用*ipsec policy* interface GigabitEthernet0/1 interface Encrypt2/0 interface NULL0 firewall zone local set priority 100 firewall zone trust add interface GigabitEthernet1/0 add interface GigabitEthernet1/1 add interface Virtual-Template1 set priority 85 firewall zone untrust set priority 5 firewall zone DMZ set priority 50 firewall interzone local trust firewall interzone local untrust firewall interzone local DMZ firewall interzone trust untrust firewall interzone trust DMZ firewall interzone DMZ untrust l2tp-group 1 *//*配置*l2tp*组 tunnel password simple 123 *//*不使用隧道认证 allow l2tp virtual-template 1 *//*使用虚拟模板*1*认证 user-interface con 0 user-interface aux 0 user-interface vty 0 4 return

3.2 SecPoint上的配置: 1) 配置"基本设置"选项

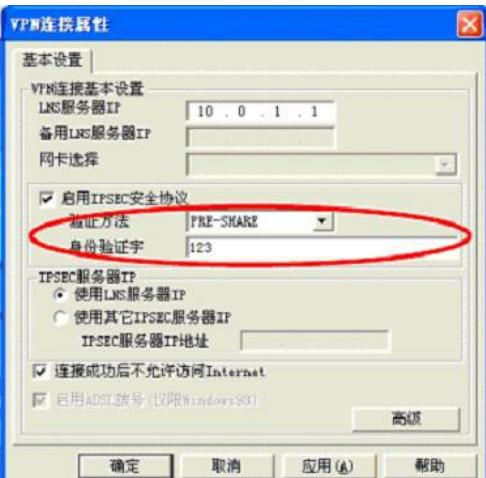

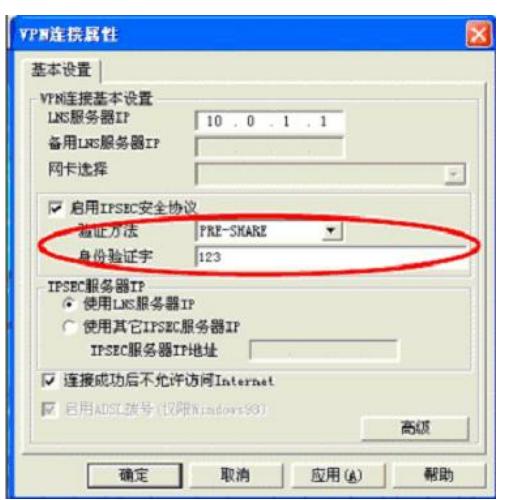

3) 配置"IPSec设置"选项

4) 配置"IKE设置"选项

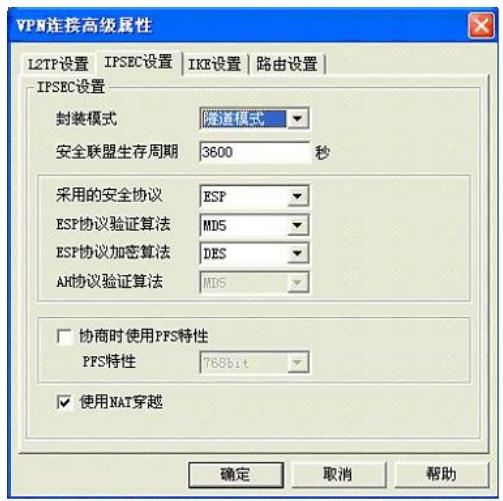

3.3 NAT的配置

(略)

**四、配置关键点**

请见配置里面的蓝色斜体字。